# **CS 134**

Text Drawing & Playing Sound

### **Homework Questions**

Any questions about the homework?

Text drawing is actually pretty simple, and just uses things you are already familiar with

If you find a tutorial online and you don't understand it, don't use it!

 Often, you don't need to actually support full text drawing.

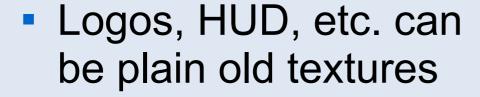

 Here, Last of Us logo, the word "Exit", "Sonic" can be drawn with glDrawSprite()

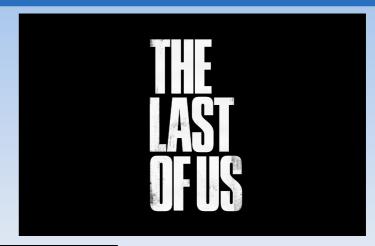

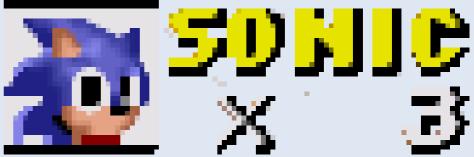

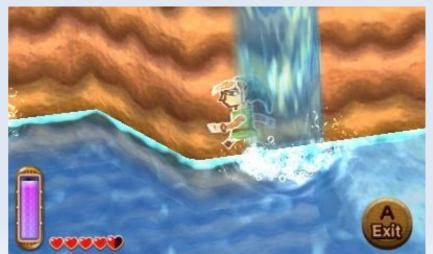

However, for other situations...

Most APIs provide a dedicated text drawing routine.

Java: Graphics.drawString(str, x, y)

Graphics.setFont(font)

Win32: DrawText(dc, str, count, rect, align)

Commonly, you need a "font", a "string", and a position

- How is text represented?
- String
  - An array of bytes, that encode a sequence of codepoints, commonly using ASCII, UTF-8, or UTF-16
- Codepoint
  - A number that represents a character.
    - s 115
    - 9731

- How are fonts represented?
- Font
  - A collection of codepoint → glyph mappings
- Glyph
  - A picture, in typography speak. Usually represented as a texture

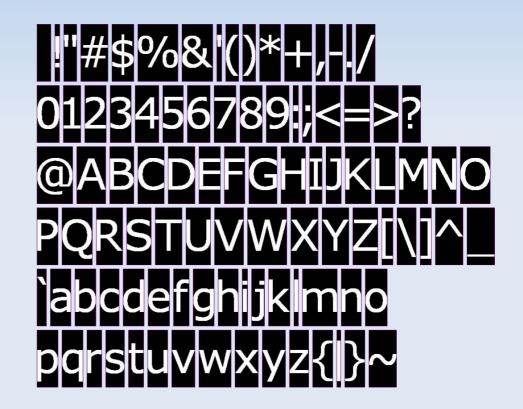

- Text drawing APIs usually provide the following two functions at the lowest level:
  - int DrawText(font, str, x, y)
    - Returns width of the text
    - Can only draw a single line!
  - int MeasureText(font, str)
    - Same as DrawText, but does not do any drawing

How are these implemented?

```
int DrawText(font, str, x, y)
  foreach (codept in str ) {
     glyph = font[codept];
     DrawGlyph(glyph, x, y);
     x += GlyphWidth( glyph );
```

• What do the data structures look like?

class Font

class Glyph

What do the data/def structures look like?

- class FontDef
  - int lineHeight
  - Hashtable / Array glyph def
- class GlyphDef
  - string texName
    - Becomes an int glTexture for data
  - int width

Write your own glDrawText() function, based on the previous slides.

- Making font textures sounds very tedious, right?
  - 96 different textures to create for just ASCII support!

- There are many tools that can help you out there
  - FontBuilder is pretty good, easy to use. Spits out a single texture, but you can cut that up in Gimp.
  - https://github.com/andryblack/fontbuilder

<Example using FontBuilder>

Questions?

### **Sound Hardware**

 Not much is done in hardware (unlike Graphics)

- Decompression
- Mixing
- 3D DSPs ("shaders")

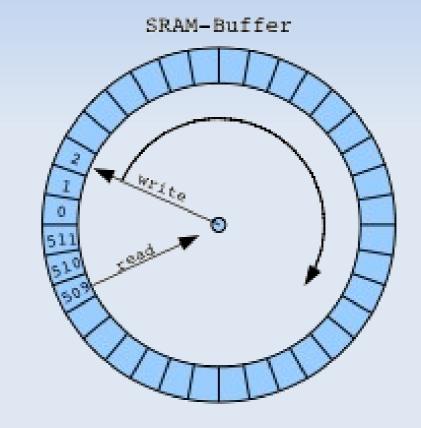

 Hasn't really changed for over 10 years.

### **Sound Hardware**

- HW has dedicated memory block it plays audio from.
- A "Ring Buffer"
- You must write the memory to the buffer before the HW reads from it.

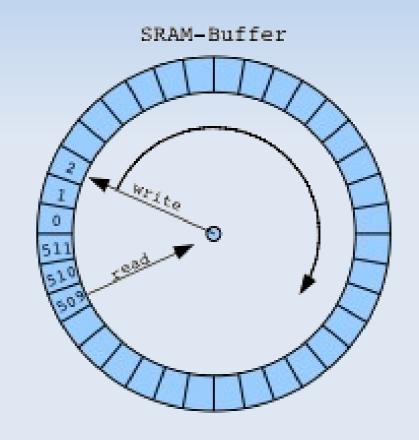

#### **Sound Features**

2D / 3D Sounds

- A "2D" sound will play what was recorded exactly.
- A "3D" sound will play as if it was playing in a specific position.

Sounds / Streams

- A "sound" is always fully uncompressed in memory
- A "stream" is loaded into memory bit by bit, as needed

#### **Sound Features**

2D / 3D Sounds

 Use 2D sounds unless you want positioning to be dynamic Sounds / Streams

 Use "sounds" for short bursts of audio

(< 10 seconds)

 Use "streams" for background music

(> 10 seconds)

### **Sound Features**

 DSPs are like shaders for sound

 Echos, Pitch Shifting, Reverb, Volume fadeoff, etc.

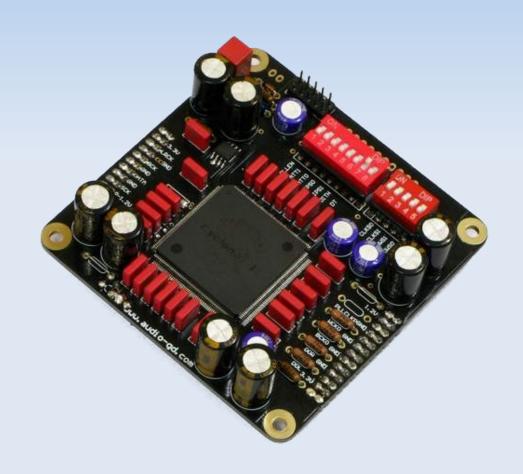

# Using FMOD

FMOD does most of the heavy lifting for you!
 http://fmod.org

- FMOD\_System\_Create()
- FMOD\_System\_Init()
- FMOD\_System\_CreateSound()
- FMOD\_System\_CreateStream()
- FMOD\_System\_PlaySound()
- FMOD\_Channel\_SetLoopCount()

# Using FMOD – Initialization

- FMOD\_System\_Create()
  - Load the FMOD library
- FMOD\_System\_Init()
  - Initalize the FMOD library

```
FMOD_SYSTEM* fmod;
// Load jump sound effect
FMOD_System_Create(&fmod);

// Initalize FMOD with up to 100 sounds playing at once
FMOD System Init(fmod, 100, FMOD INIT NORMAL, 0);
```

# Using FMOD – Loading Audio

- FMOD\_System\_CreateSound()
  - Load audio from disk as a sound (fully decompressed into RAM)
- FMOD\_System\_CreateStream()
  - Load audio from disk as a stream

```
FMOD_SOUND* jump;
FMOD_SOUND* bgMusic;
FMOD_System_CreateSound(
    fmod, "mariojump.mp3", FMOD_DEFAULT, 0, &jump);
FMOD_System_CreateStream(
    fmod, "level1_bg.mp3", FMOD_DEFAULT, 0, &bgMusic);
```

# Using FMOD – Playing Audio

- FMOD\_System\_PlaySound()
  - Play a specified sound until it finishes.
  - Optionally can take a "channel" to play on, replacing the currently playing thing

```
// Play a "jump" sound
FMOD_System_PlaySound(fmod, jump, 0, false, NULL);
// Change the background music
FMOD System PlaySound(fmod, bgMusic, 0, false, &bgChan);
```

# Using FMOD – Playing Audio

How did we get the bg channel?

```
FMOD_CHANNEL* bgChan;
// Play nothing on a BG channel, start it paused
FMOD_System_PlaySound(
   fmod, NULL, NULL, true, &bgChan);
```

## Using FMOD – Looping

- FMOD\_Channel\_SetLoopCount()
  - Set how often this channel should loop

```
FMOD_CHANNEL* bgChan;
// Loop this channel forever.
FMOD Channel SetLoopCount(bgChan, -1);
```

## Using FMOD

- One more function
- FMOD\_System\_Update()
  - Update the FMOD runtime in prep for a new graphics tick

```
// Call this once per graphics frame
FMOD_System_Update(fmod);
```

### **Best Practices**

- Initialize FMOD and a background channel at startup.
- Load sounds and streams at level start.
- Play sounds when appropriate

Error checking!

## Java Equivalent

 I've created a Java equivalent using javax.sound.sampled

- Load via Sound.loadFromFile
  - No distinction between streaming and sounds
- Play via sound.play / sound.playLooping
- Stop via clip.stop / clip.close

# Audio

Questions?

### **Final Homework**

Add a HUD to your game

- Some things to add to your game (choose two):
  - Score count
  - Life count
  - Enemies remaining